# SUMARIO

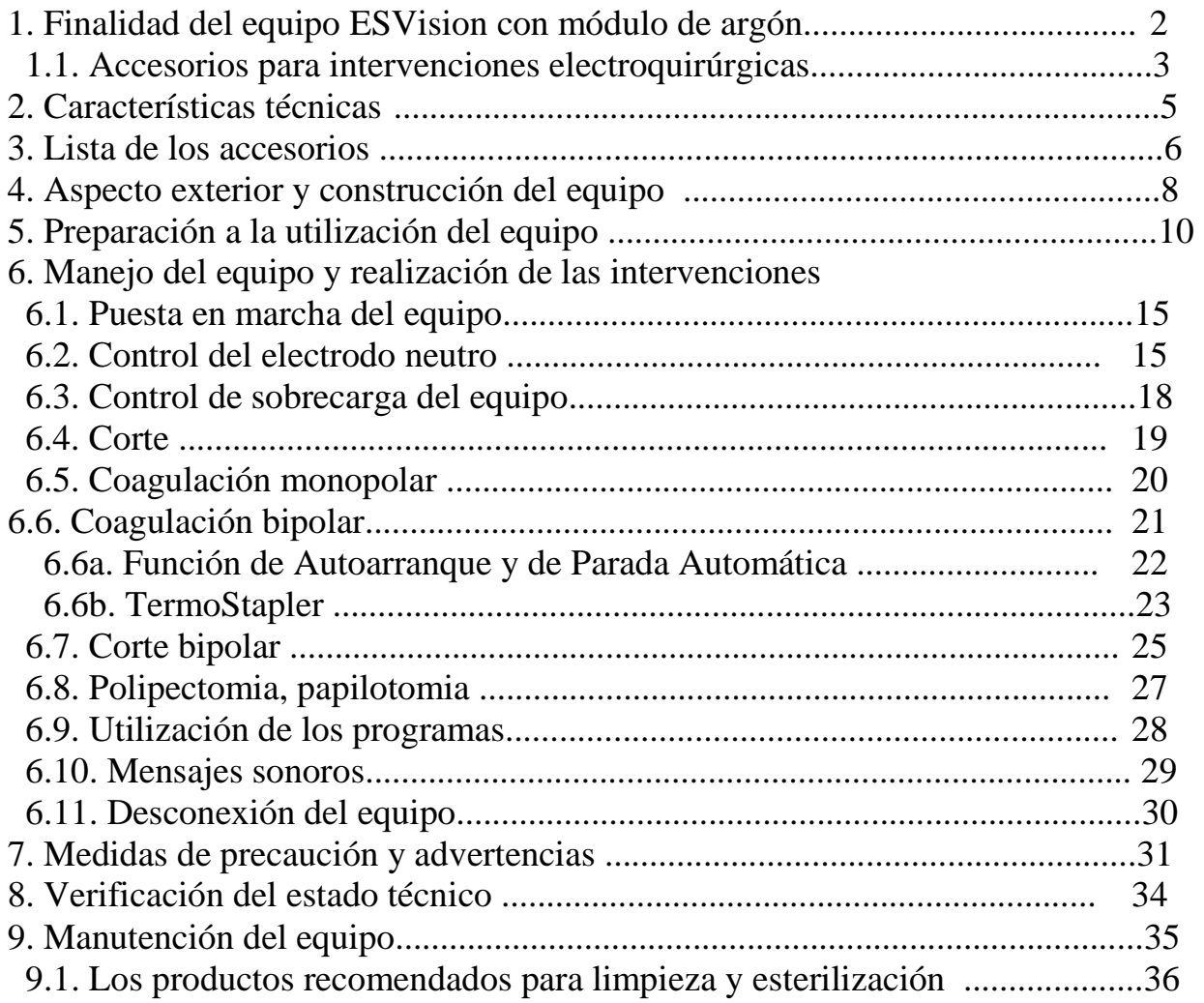

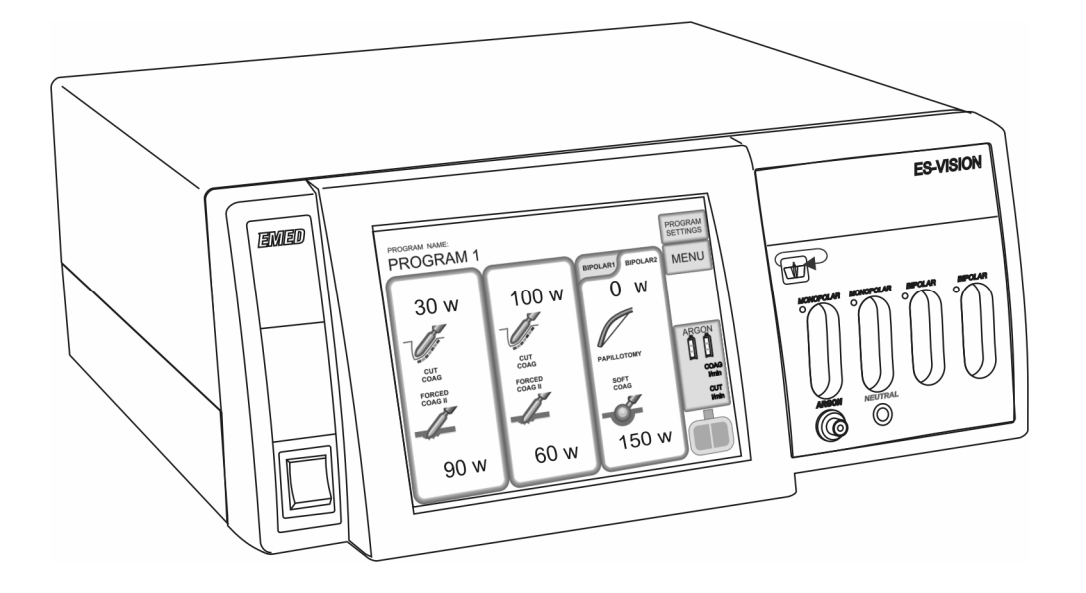

 $C<sub>f</sub>$ 1011 **ISO 9001<br>ISO 13485** 

### **1. Finalidad del equipo EsVision**

 El aparato electroquirúrgico EsVision es una diatermia universal que funciona en base a corriente de alta frecuencia. EsVision es destinado para la realización de las intervenciones electroquirúrgicas.

El equipo ES350 permite realizar los cortes y la coagulación en cirugía abierta. Se adapta también a la colaboración con laparoscopios y fibroscopios. Permite el trabajo en el entorno acuoso, por ejemplo las intervenciones de electroresección de tipo TUR. El equipo ha sido equipado con una salida de tipo CF (flotante), gracias a la cual puede servir para intervenciones sobre el sistema nervioso central y el corazón. Posee también el módulo de argón que permite realizar el corte y la coagulación con argón plasma. El equipo dispone del modo de trabajo TermoStapler que sirve para preparar los tejidos con ayuda de los instrumentos especializados.

El equipo puede funcionar en modos siguientes :

- ― corte puro,
- ― corte con hemostasia (diferentes grados),
- ― corte especial "polipectomia",
- ― coagulación suave,
- ― coagulación forzada,
- ― coagulación universal,
- ― coagulación por spray,
- ― coagulación bipolar,
- ― corte bipolar,
- ― coagulación bipolar TermoStapler para la realización de las intervenciones bipolares especializadas.

El equipo permite el corte y la coagulación con argón plasma en cirugía abierta, en laparoscopia y – con ayuda de los electrodos flexibles – en intervenciones endoscópicas.

### **1.1. Accesorios para intervenciones electroquirúrgicas**

 El instrumento ha sido equipado con accesorios electroquirúrgicos de alta calidad. Permite realizar las diferentes intervenciones de cirugía general, cirugía vascular, ginecología, oncología y otras.

**1.1a.** 

Las tomas de la salida del **electrodo neutro (fig. 3, pos.10)** han sido realizadas conforme al estándar 6.3 mm :

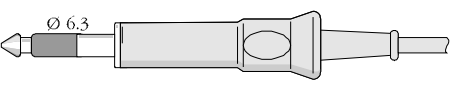

**Enchufe del electrodo neutro** 

Más detalles sobre el electrodo neutro en el capítulo "6.2. Control del electrodo neutro". **1.1b.** 

La toma del **electrodo monopolar activo (fig. 3, pos.7 y 9)** también es conforme al estándar de tres contactos.

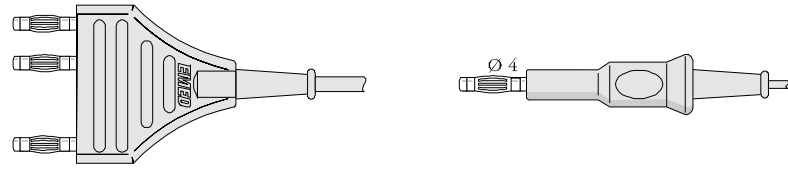

**Enchufe del electrodo activo Enchufe monopolar del endoscopio** 

Al equipo se pueden conectar los electrodos monopolares estándar de diámetros siguientes:

- ― 4 mm mediante del mango portaelectrodo de diámetro 4 mm,
- ― 2.4 mm mediante del mango portaelectrodo de diámetro 2.4 mm y del mango portaelectrodo de diámetro de 4 mm (con adaptador para electrodos 2.4 mm).

#### **1.1c.**

 Las tomas de la **salida bipolar (fig. 3, pos. 11 y 12)** son conformes al estándar 29 mm. Se pueden usar los cables con dos clavijas de 4 mm y de 29 mm de distancia, o también con dos clavijas tipo banana 4 mm separadas. El equipo puede trabajar con herramientas bipolares de varios tipos, así para la cirugía abierta como para laparoscopía.

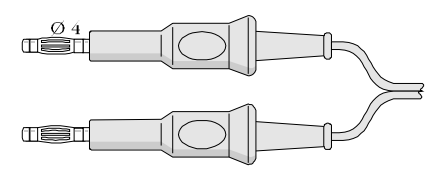

**Enchufe bipolar de 2 clavijas de banana Enchufe bipolar con dos clavijas** 

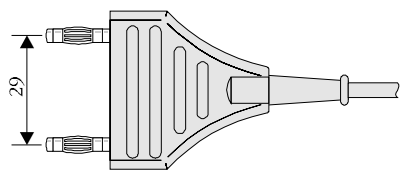

En caso de dudas sobre la posibilidad y la manera de conectar el equipo, favor contactarse con el productor o proveedor.

**Esterilización de los accesorios - véase el capítulo 9 "Manutención del equipo y de los accesorios".** 

#### **1.1d.**

La hembrilla de la **salida argón** es conforme al estándar Luer Lock **(fig. 3, pos. 8)**.

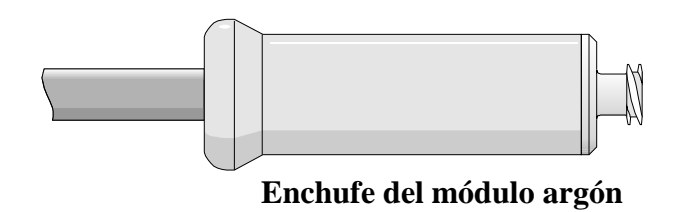

## **2. Características técnicas del equipo EsVision**

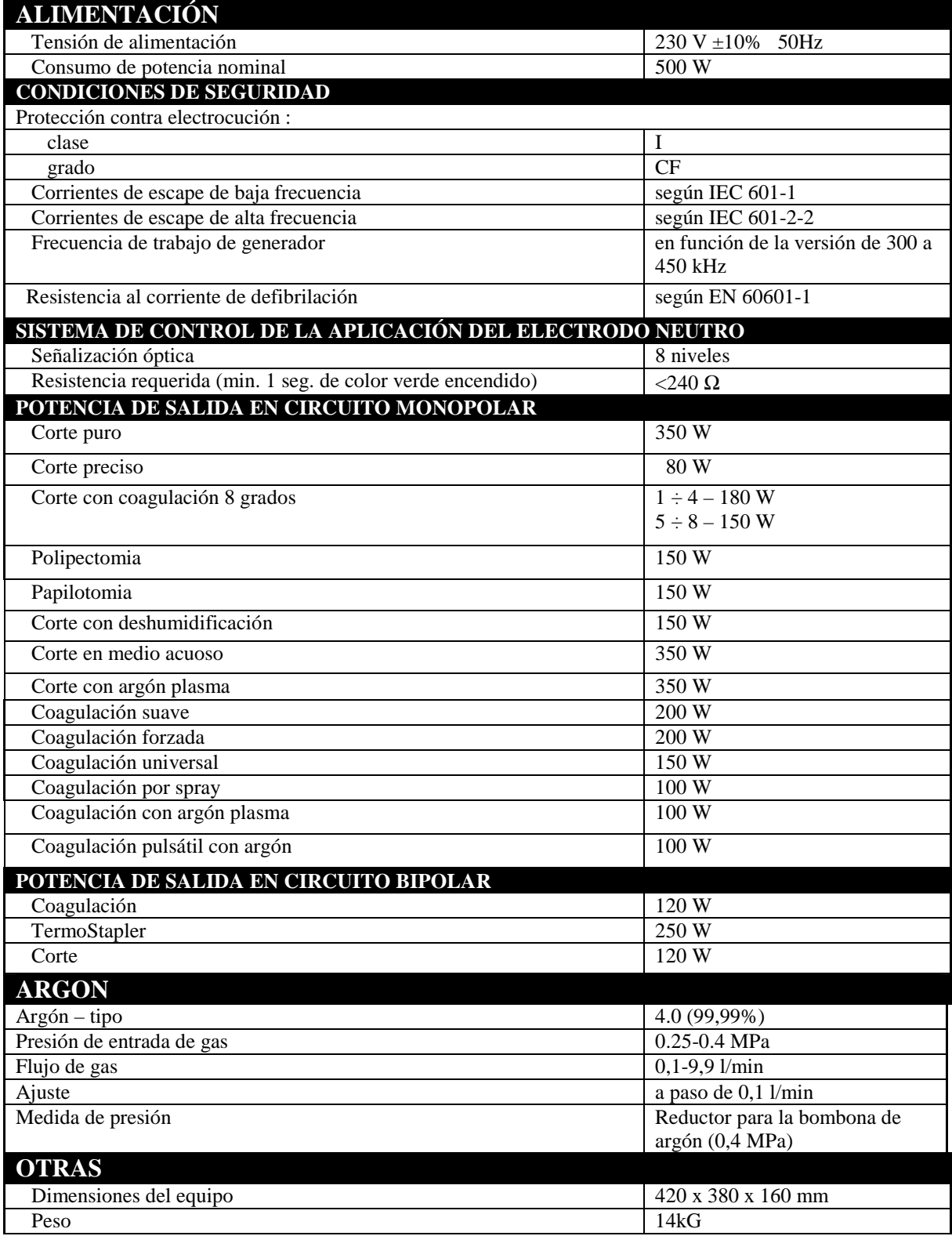

Tabla 1. Características técnicas del equipo EsVision .

#### **\*ATENCIÓN**

Debido a los avances continuos de nuestros productos, sus características técnicas pueden cambiar.

## **3. Lista de los accesorios**

La tabla 2 contiene la lista de los accesorios estándar para el equipo electroquirúrgico ES Vision.

![](_page_5_Picture_35.jpeg)

Tabla 2. Accesorios estándar del equipo.

![](_page_6_Figure_1.jpeg)

Figura 3. ES VISION – parte frontal

![](_page_6_Figure_3.jpeg)

Figura 4. ES VISION – parte trasera

### **4. Aspecto exterior y construcción del equipo EsVision**

La caja del equipo es realizada en metal, sin agujeros de ventilación. El equipo se limpia fácilmente con agentes desinfectantes normales. Pantalla táctil se puede limpiar con desinfectantes a base de alcohol.

En la **placa frontal** del equipo se encuentran **(Fig.3)** :

- interruptor de la red **(1)**,

− tomas :

- del electrodo neutro **(10)**,
- del electrodo monopolar **(7)**,
- del electrodo monopolar **(9),**
- del electrodo para argón, flujo de gas **(8)**
- del electrodo bipolar **(11),**
- del electrodo bipolar **(12).**

- botones de selección del modo de trabajo del interruptor de pedal :

- control de salidas monopolar y bipolar **(16),**
- pantalla TFT con panel táctil :
	- panel de control salida I **(2),**
	- panel de control salida II **(3),**
	- panel de control salida bipolar/TermoStapler I **(4),**
	- panel de control salida bipolar/TermoStapler II **(5),**
	- indicador del electrodo neutro **(6),**
	- botón de selección del programa **(14),**
	- botón de modificación del nombre del programa **(15),**
	- botón Menú **(14),**
	- panel de indicadores de argón plasma y de ajuste del flujo **(13).**

En la parte trasera de la caja se encuentran **(Fig.4)** :

- toma para el conducto de alimentación **(22),** 

- caja de los fusibles ~250V/ 5A **(23)**,
- hembrilla para el interruptor de pedal *MONOPOLAR / BIPOLAR* **(17)**,
- hembrilla para el interruptor de pedal *BIPOLAR* **(18),**
- puesta a tierra adicional **(19),**
- hembrilla para el conducto de argón I **(20)**,
- hembrilla para el conducto de argón II **(21)**.

![](_page_8_Picture_1.jpeg)

## **5. Preparación a la utilización del equipo**

### **CONEXIÓN DE LOS CONDUCTOS ELÉCTRICOS**

**El conducto de alimentación** se puede enchufar y desenchufar sólo cuando el equipo no está funcionando. El equipo pertenece a la I<sup>era</sup> clase de protección contra electrocución, y requiere un dispositivo de puesta a tierra en el tomacorriente. La hembrilla de alimentación se encuentra en la parte trasera de la caja **(Fig. 4, pos.22).** 

El equipo no necesita la instalación de puesta a tierra suplementaria. Esta última es necesaria sólo en el caso cuando se utiliza un tomacorriente sin puesta a tierra, o en los lugares donde lo requiere el sistema de protección contra electrocución (**Fig. 4, pos.19)**.

El **pedal** se conecta al enchufe *MONOPOLAR/BIPOLAR* en la superficie posterior de la caja **(Fig.4, pos.17).** El **pedal** alternativo para el control de la salida bipolar se conecta a la hembrilla *BIPOLAR* **(Fig. 4, pos.18).** 

La **Figura 5** representa la manera de conectar los **accesorios**.

El electrodo pasivo no es necesario para las intervenciones bipolares. El capítulo "6.2. Control del electrodo neutro" contiene más informaciones sobre este electrodo.

### **CONEXIÓN DE LOS CONDUCTOS NEUMATICOS**

Los conductos de gas a presión reducida ( $0.25 - 0.4$  MPa) son conectados a los manguitos (21 y 22) en la parte posterior del equipo (Fig. 5a). El gas será tomado por la entrada a la cual está conectada la presión, o por la entrada 1 en el caso cuando estén conectadas las dos. Si los reductores han sido equipados con dispositivos de medida de la presión en bombona, el gas será tomado primero de la bombona cuya presión sea más baja.

![](_page_10_Picture_1.jpeg)

**Figura 5a.** Manera de conectar la bombona de argón al equipo ES VISION

#### **AJUSTES**

#### **Regulación de potencia :**

Antes de empezar la intervención se ajusta el nivel de potencia apropiado o seleccionar el modo *AUTO* si éste es accesible en el modo en cuestión**.** La potencia se define independientemente para el corte, coagulación o bicoagulación, independientemente para cada salida y para cada programa. La potencia máxima expresada en vatios es indicada en pantalla. Para cambiar el nivel de potencia se toca con el dedo el número correspondiente al nivel de potencia actual. Después, el nuevo valor es indicado a través los botones con flechitas.

![](_page_11_Figure_4.jpeg)

Antes de la primera utilización del equipo, aconsejamos hacer una prueba sobre la carne fresca de vaca para poder observar como funciona el equipo a diferentes niveles de potencia.

#### **ATENCIÓN :**

Cuando el equipo está funcionando, es imprescindible que tenga la posibilidad de enfriamiento. Por lo tanto, no puede ser cubierto durante el trabajo. Si está colocado sobre un estante, debe tener por lo menos 2 cm de espacio por encima.

#### **Regulación del flujo de argón :**

Para modificar el nivel de flujo anteriormente definido se toca con el dedo el número correspondiente al valor de flujo actual. Después, el nuevo valor es indicado a través los botones con flechas.

![](_page_12_Figure_3.jpeg)

El botón *PURGE* sirve para enjuagar con argón los accesorios conectados.

Las flechas azules modifican el flujo para la coagulación.

Las flechas amarillas modifican el flujo para el corte.

#### **Cirugía abierta**

El valor de flujo depende del tipo del electrodo para argón utilizado y del modo de trabajo. Por regla general, se utilizan los siguientes ajustes :

Coagulación con plasma de argón :

- flujo de gas:  $3 5$  l/min,
- $\bullet$  potencia para la coagulación por spray:  $40 80$  W.

Corte en protección de argón plasma :

- flujo de gas :  $5 7$  l/min,
- Potencia del corte : electrodos de cuchillo alrededor de 60 100 W.

#### **Laparoscopía:**

- Flujo de gas de argón :  $0.5 2$  l/min,
- potencia para la coagulación tipo spray : alrededor de 40-60 W.

**En laparoscopía, en razón del espacio cerrado del campo operativo, es imprescindible trabajar con bajos valores de flujo.** 

**El volumen cerrado del campo operativo implica el riesgo de introducir demasiado gas en las cavidades abdominales. Más detalles sobre los riesgos en el capítulo "Medidas de precaución y advertencias".** 

#### **Endoscopía :**

- flujo de argón :  $1 2$  l/min,
- potencia de coagulación por spray : alrededor de 10-40 W.

## **6. Manejo del equipo y realización de las intervenciones**

### **6.1. Puesta en marcha del equipo**

El equipo se pone en marcha mediante del interruptor de la red (**1).** La inicialización puede durar un par de segundos; en este tiempo se realiza el test interno del equipo. Los accesorios pueden conectarse también cuando el equipo ya está funcionando, por supuesto con respeto a las condiciones de seguridad. Es importante entonces evitar el arranque eventual del generador a través una activación accidental del botón o del pedal.

### **6. Control del electrodo neutro**

 En modo de trabajo monopolar, el equipo verifica la conexión correcta de los conductos del electrodo neutro. La calidad de la aplicación del electrodo es visualizada en el indicador TFT **(fig. 5)**.

 La gran ventaja del sistema de control del electrodo neutro es el hecho que se trata de un control continúo, también durante el trabajo del generador. El sistema de control del electrodo neutro no influye en el trabajo en modo bipolar.

#### − **Electrodo neutro de uso múltiple de 1 sola pieza (goma)**

no permite controlar la aplicación, o sea la adhesión del electrodo al cuerpo del paciente. Sólo se verifica la conexión correcta entre el electrodo y el equipo. Cuando la conexión es correctael indicador del electrodo en pantalla debe mostrar el contacto máximo **(5).** 

Cuando se utiliza los electrodos de una sola pieza de goma, el electrodo neutro debe ser aplicado muy cuidadosamente, de manera para evitar las quemaduras en lugar de su adhesión durante la intervención.

- Toda la superficie del electrodo debe adherir al cuerpo del paciente; el dispositivo tiene que ser sujetado bien para que no se pueda desplazar espontáneamente.
- La esquina del electrodo no puede ser dirigida hacia el campo operatorio.
- No se puede mojar ni envolver el electrodo.
- Entre el cuerpo y el electrodo no pueden penetrar ningunos líquidos.
- Hay que tener en consideración el hecho que el electrodo de goma pierde con el tiempo sus propiedades de conducción eléctrica acaso de la elución de las sustancias activas de la

goma. Un tal electrodo aumenta el riesgo de quemar al paciente. Por lo tanto los electrodos de uso múltiple deben pasar las revisiones periódicas junto con el equipo entero.

Los electrodos neutros de uso múltiple deben ser desinfectados antes de cada utilización. (véase la página 31 "Manutención del equipo y de los accesorios")

La práctica nos enseña que los electrodos segmentados desechables garantizan la mejor protección contra las quemaduras.

#### **Electrodo neutro desechable de dos piezas**

permite controlar la aplicación del electrodo neutro. El peligro de quemaduras en el caso de este electrodo es entonces considerablemente reducido. La máxima resistencia de trabajo del equipo es igual a 240 Ohm. El indicador de aplicación en pantalla será entonces de color verde. Cuando el usuario trata de arrancar el generador, y la aplicación del electrodo no está suficiente, el equipo emite un sonido modulado y en pantalla aparece un aviso.

Se aconseja familiarizarse con la instrucción de uso en el embalaje de los electrodos desechables.

![](_page_15_Picture_7.jpeg)

Indicador de aplicación del electrodo neutro

![](_page_15_Picture_9.jpeg)

Aviso de la aplicación incorrecta del electrodo neutro.

![](_page_16_Figure_1.jpeg)

Lugares de aplicación correcta del electrodo neutro a un adulto.

![](_page_16_Figure_3.jpeg)

Lugares de aplicación correcta del electrodo neutro a un niño.

### **6.3. Control de sobrecarga del equipo**

 El equipo dispone del sistema de limitación del tiempo de trabajo que le protege contra el sobrecalentamiento (OVERLOAD). Los límites dependen del tipo de intervención. En práctica, en el caso de corte puro, el control de sobrecarga permite el trabajo a 33%, o sea para la potencia máxima 350W - 1 minuto de trabajo y 2 de pausa.

#### **- Sobrecarga del equipo**

es señalada a través del aviso "Przeciążenie aparatu". En este momento, la intervención es interrumpida hasta el momento cuando se apague el control luminoso (alrededor 30 segundos). Al intentar de continuar el corte o la coagulación, se produce un sonido no modulado que avisa de la sobrecarga del equipo.

![](_page_17_Picture_5.jpeg)

Aviso "OVERLOAD"

## **6.4. Corte**

El corte generalmente se realiza mediante del electrodo de cuchillo o de asa.

La manera de conectar los electrodos es representada en la **figura 5**.

![](_page_18_Picture_4.jpeg)

![](_page_18_Picture_5.jpeg)

Corte especial (véase el modo Polipectomia)

Papilotomia

Corte mixto con coagulación (Corte con deshumidificación)

![](_page_18_Picture_10.jpeg)

Corte en protección de argón plasma

![](_page_18_Picture_12.jpeg)

Corte en medio acuoso

Antes de empezar el corte, tenemos que elegir el efecto a lograr: corte puro o corte con hemostasia. El corte con hemostasia permite aumentar la coagulación de los bordes del tejido cortado.En modo de corte, el equipo se activa con el botón amarillo en el mango portaelectrodo, o con el botón amarillo del pedal.

![](_page_18_Figure_15.jpeg)

## **6.5. Coagulación monopolar**

![](_page_19_Picture_2.jpeg)

Coagulación suave

La coagulación se efectúa generalmente con utilización del electrodo de bola. Este modo permite lograr una coagulación de contacto, de alcance bastante

profundo.

![](_page_19_Picture_6.jpeg)

Coagulación forzada

Este tipo de coagulación se realiza por regla general con electrodo de cuchillo. Se trata de una coagulación tradicional, con efecto rápido.

![](_page_19_Picture_9.jpeg)

Coagulación universal (accesible sólo para la salida Monopolar 1). Se realiza generalmente con electrodo de cuchillo. En este modo la tensión es más alta y el corriente más modulado. La coagulación es más intensa que en el modo de

coagulación forzada.

![](_page_19_Figure_12.jpeg)

Coagulación por spray (accesible sólo para la salida Monopolar 1). Este método permite una coagulación de contacto en la superficie del tejido, la destrucción del tejido a través su evaporación, o permite el corte con un gran margen de coagulación. Coagulación por spray se realiza generalmente con ayuda

del electrodo de cuchillo. ¡Nunca utilizar el electrodo de aguja para la coagulación por spray!

![](_page_19_Figure_15.jpeg)

Coagulación con plasma de argón (accesible sólo para la salida Monopolar 1) La coagulación se realiza con ayuda del electrodo para argón. Este modo permite una coagulación sin contacto con superficie del tejido, sin necesidad de aplicar el electrodo en la piel.

La **Figura 5** presenta la manera de conectar los electrodos.

![](_page_19_Figure_18.jpeg)

60 -

Coagulación pulsátil con plasma de argón (accesible sólo para la salida Monopolar 1)

Coagulación pulsátil es una coagulación con plasma de argón modulada. Es utilizada para las intervenciones que necesitan mucha precisión de dosificación.  $100 w$ 

![](_page_19_Figure_21.jpeg)

![](_page_19_Picture_22.jpeg)

## **6.6. Coagulación bipolar**

**La Figura 5** presenta la manera de conectar los electrodos.

![](_page_20_Picture_3.jpeg)

Existen dos maneras de poner en marcha el equipo en modo de bicoagulación – automáticamente después de haber agarrado el tejido, o por intermedio del pedal.

#### **Autoarranque** :

Al agarrar el tejido con la pinza, después de un lapso de tiempo anteriormente definido se pone en marcha el generador. Se apaga automáticamente en el momento de abrir la pinza o una vez la coagulación terminada.

El botón que activa el modo de autoarranque es accesible en las opciones. (véase "Función de Autoarranque y de Parada Automática").

#### **Mando por pedal :**

En este modo, es el cirujano quien elige el momento de inicio y de fin de la coagulación.

El trabajo controlado por pedal es posible después de haber seleccionado el modo de trabajo bipolar para el pedal con el botón (16)**,** o con ayuda de un pedal destinado sólo para trabajo bipolar, y enchufado en la hembrilla *Bipolar*.

![](_page_20_Figure_11.jpeg)

![](_page_20_Picture_12.jpeg)

Botón de selección de salida controlada por pedal.

### **6.6a. Función de Autoarranque y de Parada Automática**

![](_page_21_Figure_2.jpeg)

Para modificar la configuración de las opciones hay que pulsar el botón

![](_page_21_Picture_4.jpeg)

Función *Autoarranque***:** En modo de trabajo bipolar se puede definir la opción de arranque automático de la pinza bipolar en el momento de agarrar el tejido. Esta función se activa a través las *opciones para el corte bipolar*. Esta función permite el trabajo bipolar sin utilización del pedal.

El tiempo de retardo entre el momento de agarrar el tejido y el autoarranque se puede definir en el intervalo de 0,1 a 3 s. (por defecto 0,5s) con los botones en forma de flechas.

La función de *Parada Automática* limita la duración de la coagulación bipolar al lapso de tiempo predefinido. El lapso se define en el intervalo de 0.1-3 segundos con los botones en forma de flechas.

## **6.6b. ThermoStapler.**

![](_page_22_Picture_2.jpeg)

#### **Utilización**

Este modo se utiliza para cerrar los vasos de díametro demasiado grande para el modo de coagulación bipolar; también es útil para preparar los tejidos, por ejemplo

antes de cortarlos mecánicamente. Este modo requiere el uso de los instrumentos especiales que efectúan a la vez a nivel mecánico y térmico. Durante el trabajo en este modo en la herramienta aparece el corriente pulsátil cuyos parámetros permiten lograr el efecto de coagulación profunda.

El trabajo en el modo *TermoStapler* es posible después de activar el control por pedal de la salida bipolar (botón 16), o bien de conectar el pedal a la hembrilla enmarcada como *Bipolar*.

![](_page_22_Figure_7.jpeg)

#### **Ajustes de potencia**

En este modo el usuario ajusta el nivel de potencia en el panel del modo bipolar. Se recomienda los valores de 100W para el laparoscopio y 150-200 W en cirugía abierta.

![](_page_23_Figure_1.jpeg)

#### Regulación de la intensidad de trabajo de TermoStapler

#### **Graduación del efecto ThermoStapler**

Para poder modificar las opciones se pulsa el botón "opciones suplementarias" con símbolo de herramienta.

![](_page_23_Picture_5.jpeg)

#### **Función Parada automática**

En modo TermoStapler es accesible la función Parada Automática gracias a la cual el generador automáticamente deja de funcionar una vez la coagulación terminada.

Con valor más alto de la intensidad (valor por defecto es 1) el trabajo es más rápido, la corriente crece más dinámicamente y los niveles de tensiones son más altos. Con valores bajos se obtiene una coagulación más precisa y más profunda. Si no hay necesidad, se recomienda trabajar con valores bajos de intensidad.

## **6.7. Corte bipolar**

Los parámetros del corte bipolar, su tipo, hemostasia y potencia se ajusta en la parte amarilla del panel de salida bipolar.

Para poder activar el corte bipolar es necesario activar este modo en las opciones. El electrodo para el corte bipolar se enchufa a la salida bipolar (fig.3).

![](_page_24_Picture_4.jpeg)

#### **Selección de los tipos del corte bipolar accesibles**

![](_page_24_Figure_6.jpeg)

 $\bullet$ 

#### **Activación del corte bipolar**

es posible después de haber seleccionado el modo de trabajo bipolar para el pedal (botón 16), o con ayuda de un pedal destinado sólo para trabajo bipolar, que se enchufa en la hembrilla del pedal bipolar. El corte bipolar se activa con el botón amarillo del pedal.

![](_page_25_Picture_3.jpeg)

![](_page_25_Picture_4.jpeg)

Botón de selección de la salida controlada por pedal

#### **¡ATENCIÓN!**

El modo de corte bipolar no se debe usar las tijeras bipolares. Para este corte se utiliza los electrodos bipolares especializados (de aguja).

Utilizando las tijeras bipolares se trabaja en modo de coagulación bipolar.

## **6.8. Polipectomia, Papilotomia**

#### **Utilización**

En este modo, en la herramienta aparece alternativamente el corriente de corte y de coagulación suave.

Es útil para ciertas intervenciones durante las cuales es necesaria una coagulación muy fuerte, por regla general en polipectomia.

#### **Activación del modo**

![](_page_26_Picture_6.jpeg)

El modo se activa con ayuda del botón de selección de tipo de corte.

#### **Ajustes de potencia**

Para este modo se define el nivel de potencia para el corte. El ajuste se hace en los paneles correspondientes al corte para la salida seleccionada.

#### **Ajustes de tiempo**

![](_page_26_Figure_11.jpeg)

Los valores definidos para la duración del ciclo se pueden modificar a través la Configuración de programa.

### **6.9. Utilización de los programas**

 Todos los ajustes realizados por el operador quedan salvaguardados en memoria del equipo, incluso después de su desconexión. Los ajustes distintos se memorizan independientemente para cada uno de los programas, y pueden ser fácilmente invocados pulsando el panel "programas" y seleccionando en la lista. El botón *CONFIGURACIÓN DE PROGRAMAS* permite la atribución de los nombres personalizados a los programas.

![](_page_27_Figure_3.jpeg)

El botón *CONFIGURACIÓN DE PROGRAMAS* permite definir los programas personalizados. Es posible definir los programas, dándoles por ejemplo los nombres de procedimientos o de los operadores.

El botón F1 provoca el bloqueo del programa de manera que no sea posible modificar los ajustes de modos o de potencia en el programa definido.

La función *Multi Switch* – selección rápida de los programas (botón F2).

El pedal con tres botones permite pasar rapidamente de un programa a otro.

La utilización del botón suplementario permite pasar entre los programas con la función MultiSwitch activada (enmarcado con el icono del pedal a tres botones).

## **6.10. Mensajes sonoros, regulación del sonido**

El equipo ES VISION ofrece la posibilidad de elegir el lenguaje de comunicación con el usuario. El cambio de idioma concierne así las informaciones presentadas en el panel de control como los mensajes sonoros.

El cambio de idioma se realiza en el MENÚ – opción idiomas. El idioma actualmente utilizado es seleccionado en la lista.

![](_page_28_Picture_76.jpeg)

![](_page_28_Picture_11.jpeg)

![](_page_28_Picture_12.jpeg)

![](_page_28_Picture_13.jpeg)

El usuario puede modificar el volumen de las señales sonoras.

Para bajar / aumentar el volumen entramos en el MENÚ, opción: Sonido.

La regulación se hace a través las flechas. No se puede bajar completamente el volumen de las señales sonoras.

El usuario puede desactivar la opción de mensajes sonoros. Para activar / desactivar el sonido hay que pulsar el botón :

![](_page_29_Figure_5.jpeg)

## **6.11. Desconexión del equipo**

Una vez la intervención terminada, hay que desconectar el equipo con interruptor de la red. **1 (Fig. 3),** y sacar el enchufe del tomacorriente. Después de desenchufar el equipo, primero se desconecta los electrodos y las pinzas, y más tarde – los cables de electrodos del equipo mismo. En el caso de la intervención con utilización de plasma de argón, después de desconectar el equipo hay que cerrar la bombona de gas.

### **7. Medidas de precaución y advertencias**

**7.1** Para reducir el **riesgo de quemaduras** durante una intervención electroquirúrgica es necesario respetar las medidas de precaución siguientes :

- a) utilizar únicamente los accesorios conformes con la especificación (véase el apartado **1.1.**).
- b) antes de la intervención siempre verificar el estado de los cables de conexión de los electrodos, y particularmente el estado del aislamiento de los cables.
- c) aplicar con cuidado el electrodo neutro (véase el apartado "Control del electrodo neutro").
- d) no dejar que cualquier líquido penetre entre el electrodo neutro de goma y la piel de paciente.
- e) proteger el paciente contra el contacto con elementos de metal y de puesta a tierra.
- f) evitar el contacto con la piel del paciente si necesario, utilizar por ejemplo un pedazo de gasa seca como aislador,
- g) comprobar que las diferentes partes del cuerpo del paciente no se toquen (por ejemplo la mano no puede tocar el muslo),
- h) aplicar el electrodo neutro lo más cerca posible del lugar de intervención,
- i) en las intervenciones realizadas sobre las partes del cuerpo (órganos) de pequeña sección transversal se debe utilizar la técnica bipolar.

**7.2** Durante las intervenciones sobre los pacientes que tienen **los dispositivos de monitoreo conectados** (EKG), los electrodos de monitoreo deben ser colocados lo más lejos posible de los lugares de aplicación de los electrodos electroquirúrgicos. Además, se aconseja el uso de los dispositivos de monitoreo equipados con sistemas de protección contra los corrientes de alta frecuencia.

**7.3** Los **cables de los electrodos de aplicación** deben ser conectados de manera para que :

- no toquen al paciente,
- no se entrelacen con los demás cables.

**7.4** Para las intervenciones durante las cuales el corriente de alta frecuencia podría pasar por las partes del cuerpo de **pequeña sección transversal** se debe utilizar la técnica bipolar, lo que permitirá reducir el riesgo de una coagulación accidental.

**7.5** El **nivel de potencia de salida** no debe ser más alto que aquel necesario para la realización de la intervención determinada.

**7.6** La **reducción súbita de la potencia de salida** puede significar una aplicación incorrecta del electrodo neutro (de goma).

**7.7** Los electrodos sucios pueden ser causa de un funcionamiento peor de la diatermia, particularmente en el caso de la coagulación suave y bipolar.

**7.8** Evitar el uso de los **anestésicos inflamables** y de los gases oxidantes (como N<sub>2</sub>0 u O<sub>2</sub>). En el caso cuando es necesario el uso de aquellos, hay que tomar medidas de precaución particulares.

**7.9** Utilizar los **desinfectantes no inflamables**. En el caso contrario, hay que esperar el tiempo necesario para su evaporación completa antes de la intervención. También existe el riesgo de que restos de líquido desinfectante hayan quedado debajo o en partes cubiertas del cuerpo del paciente, en cuyo caso hay que secar cuidadosamente los lugares húmedos. El desinfectante inflamable puede encenderse por una chispa producida durante el funcionamiento normal del equipo.

**7.10** Las chispas en el electrodo activo pueden provocar el encendimiento de materiales de apósito o de gases metabólicos.

**7.11** Durante la intervención existe el riesgo de perturbación de trabajo o incluso de **deterioro del estimulador cardiaco**. En este caso, se recomienda la utilización de la técnica bipolar. Antes de una intervención electroquirúrgica es necesario consultar al representante del productor del estimulador cardiaco en cuestión. No se debe utilizar el equipo para las intervenciones electroquirúrgicas sobre los pacientes con estimuladores cardiacos en régimen ambulatorio.

**7.12** Hay que tener en cuenta el hecho que los accesorios que acompañan al equipo **no están esterilizados**.

**7.13** Los corrientes de escape de alta frecuencia pueden causar las quemaduras en los lugares alejados del punto de aplicación del electrodo, si aquellos tienen contacto con los elementos que conducen corriente eléctrica.

**7.14** La técnica de coagulación muy frecuente – "por instrumentos" - debe ser aplicada sólo con utilización de una pinza aislada. Nuestra oferta comporta las pinzas especiales con mangos aislados (contáctense con representante de EMED para más detalles). Los guantes de cirujano no garantizan al operador del equipo una protección suficiente contra las quemaduras. Nunca usar la coagulación por spray cuando se realiza una intervención con utilización de esta técnica.

**7.15** Durante el uso de la coagulación por spray guardar la distancia segura de los dedos, las piezas metálicas de las ópticas de endoscopios, fibroscopios.

**7.16** En la fase de concepción de nuestros equipos electroquirúrgicos, hemos fijado atención particular en la introducción de los requisitos más severos en lo que concierne a la emisión de los campos electromagnéticos. En consecuencia, hemos elegido las soluciones que garantizan los niveles mínimos de emisión para que nuestros productos puedan cumplir con los requisitos actuales y futuros. Las mediciones comprueban el alto nivel de seguridad electromagnética de la diatermia EMED.

En las condiciones típicas de trabajo, el campo de exposición diaria de 8 horas se sitúa a 5 hasta 15 cm de distancia de los conductos de trabajo. A más de 20-40 cm de distancia, el campo es reducido al valor admisible sin límite de tiempo.

Por regla general, los campos electromagnéticos aparecen alrededor de los conductos, la diatermia misma prácticamente no es un elemento emisor.

#### **Advertencias sobre la utilización de la coagulación con plasma de argón.**

**7.17** No aplicar el electrodo flexible para coagulación con argón directamente sobre el tejido. **7.18** No insuflar el gas de argón en el sistema vascular.

**7.19 Durante las intervenciones con laparoscopio el flujo de gas de argón provoca la subida de presión de insuflación. LA REALIZACIÓN DE LAS INTERVENCIONES CON LAPAROSCOPIO SÓLO ES ADMISIBLE CUANDO SE UTILIZA LOS INSUFLADORES CON FUNCIÓN DE NIVELACIÓN DE PRESIÓN. En caso de dudas favor contactarse con el productor o proveedor del insuflador para comprobar si este último posee esta función.** 

**7.20** Para evitar una súbita alza de presión de insuflación durante la aplicación de argón, la válvula del trocar debe estar abierta. Si la presión alcanza el límite crítico, interrumpir la aplicación del argón y esperar hasta que baje la presión.

**Independientemente del monitoreo de presión del neumoperinoteo por intermedio del insuflador, se requiere el monitoreo continuo de la presión realizado por el grupo operativo**.

**7.21** Recomendamos familiarizarse con la instrucción de servicio de los accesorios para coagulación con plasma de argón.

## **8. Verificación del estado técnico**

 Después de cada intervención se debe verificar el estado de los conductos de alimentación, de los electrodos, del interruptor de pedal.

 Una vez el equipo conectado a la red, se realiza una prueba automática del equipo mismo y de los accesorios conectados. Cuando un error es detectado, en pantalla aparece el aviso:

![](_page_33_Picture_4.jpeg)

Ejemplo del mensaje de error.

En el caso de error causado por el funcionamiento incorrecto de los accesorios hay que desconectar el elemento en cuestión y reinicializar el equipo.

#### DETERIOROS MECÁNICOS

En el caso del deterioro de las hembrillas, los interruptores, la caja, el teclado de lámina, o de la caída del equipo, éste último debe ser revisado y reparado en el servicio autorizado antes de continuar la explotación.

El control más detallado del estado técnico del equipo puede ser realizado en el servicio autorizado del productor.

El productor no admite la calibración, regulación o reparaciones del equipo electroquirúrgico realizadas por el usuario, con excepción de los ajustes de potencia y de la selección de modos.

**Una vez al año el equipo debe pasar a la revisión periódica. El productor sólo admite a la utilización los equipos que han pasado la revisión periódica anual en el servicio autorizado.** El productor puede proveer más informaciones sobre los servicios autorizados.

Servicio posventa: **EMED, 05-816 Opacz k/Warszawy, ul. Ryżowa 69A Tel. (0-601) 29-85-30, (0-22) 723-0-800** 

#### TRANSPORTE DEL EQUIPO :

Para el transporte del equipo se debe tomar medidas de seguridad normales. Durante el viaje, el producto debe ser protegido contra los deterioros mecánicos y humedad. En el caso de un largo viaje en invierno, antes de sacar el equipo del embalaje de lámina hay que esperar hasta que adquiera la temperatura ambiente.

### **9. Manutención del equipo y de los accesorios**

#### LIMPIEZA

El equipo debe ser limpiado cuidadosamente, de manera para que ningún líquido no pueda penetrar al interior.

#### ESTERILIZACIÓN DE LOS ACCESORIOS

La manera de esterilizar los accesorios debe ser conforme con las advertencias de los proveedores respectivos.

Por regla general, los accesorios surtidos por el productor no son estériles y deben ser esterilizados antes de la utilización.

Los accesorios de EMED – si no hay otras recomendaciones - pueden ser esterilizados por gas o en vapor en una temperatura máxima de 134<sup>o</sup>C con la presión de 2.3 Bar. En el caso de otras marcas de accesorios, la manera de esterilizar debe ser conforme con las advertencias de los productores respectivos.

#### REEMPLAZO DE LOS FUSIBLES

 Las cajas de fusibles se encuentran en la superficie posterior (fig.4) del equipo. Se utilizan los fusibles de tipo WTA-T 4A, 250V (tamaño 20 mm, tipo F). Para reemplazar los fusibles :

- − desconectar el equipo,
- − destornillar las cajas de los fusibles con ayuda de un destornillador plano,
- − cambiar los fusibles.

### **9. 1. Los productos recomendados para la limpieza y la esterilización de los accesorios electroquirúrgicos de uso múltiple**

#### **1. LAVADO A MANO**

Los elementos muy ensuciados con restos de tejidos primero deben limpiarse con una placa o un cepillo de plástico. Más tarde, se puede usar uno de los siguientes productos recomendados:

![](_page_35_Picture_155.jpeg)

Los agentes recomendados para la desinfección de los electrodos neutros (de goma) :

![](_page_35_Picture_156.jpeg)

#### **2. LAVADO MECÁNICO**

![](_page_35_Picture_157.jpeg)

¡ATENCIÓN!

Para evitar los deterioros mecánicos, no secar los mangos portaelectrodos con aire comprimido a presión de más de 3 bar.

#### **3. ESTERILIZACIÓN EN AUTOCLAVE**

Los productos de uso múltiple son destinados para la esterilización en autoclave (conforme con la

norma DIN 58946):

- **temperatura 134<sup>o</sup>C,**
- **tiempo 20 minutos,**
- **presión 2 bar.**
- **4. NO ESTERILIZAR CON FORMALDÉHIDO.**